**#GWF2020**

# ROCK COMPANY GEOSPATIAL WORLD FORUM

# TRANSFORMING SCH

**The Geospatial Way!** 

# 7-9 April 2020 /// Amsterdam

www.geospatialworldforum.org

CLICK TO KNOW MORE

هيئـــة كهــربـــــاء و مـيـــــاه الـشــارقـــــة<br>Sharjah Electricity & Water Authority

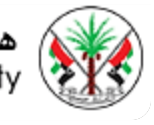

# **Integrating GIS data for Water Distribution Modeling**

**Case Study:**  General Directorate of Water

> Eng. Atif Karrani - GIS Manager karrani@sewa.gov.ae

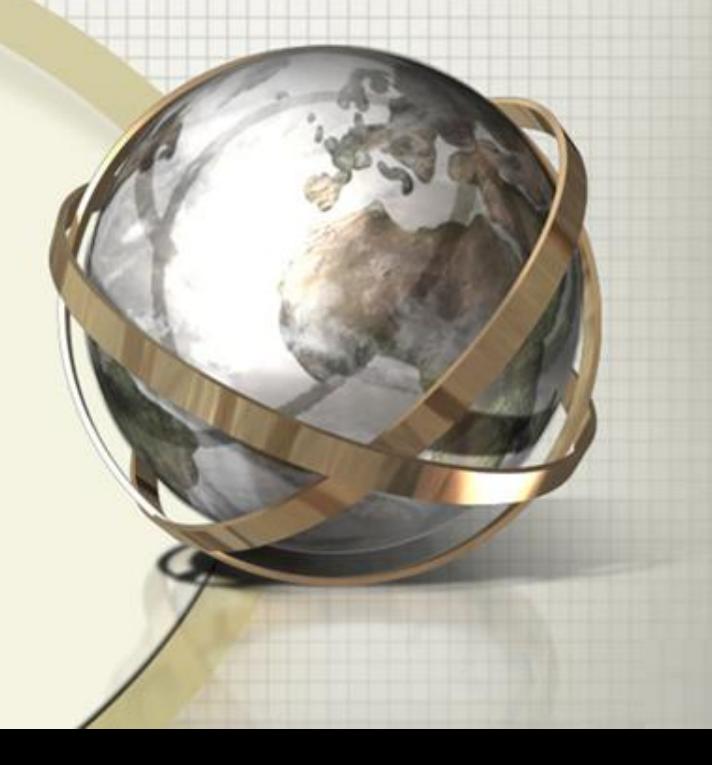

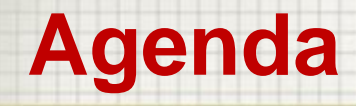

- **Introduction**
- **Enterprise GIS in SEWA**
- **Building hydraulic models from Geospatial databases**
- **WaterGEMS and ArcGIS**
- **Use of hydraulic model**
- **Scenario analysis and master planning**
- **Water loss reduction**
- **Improving pressure management pumping scheduling**
- **Conclusions**

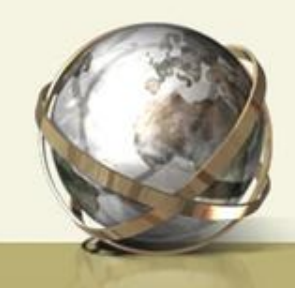

#### Introduction**….**

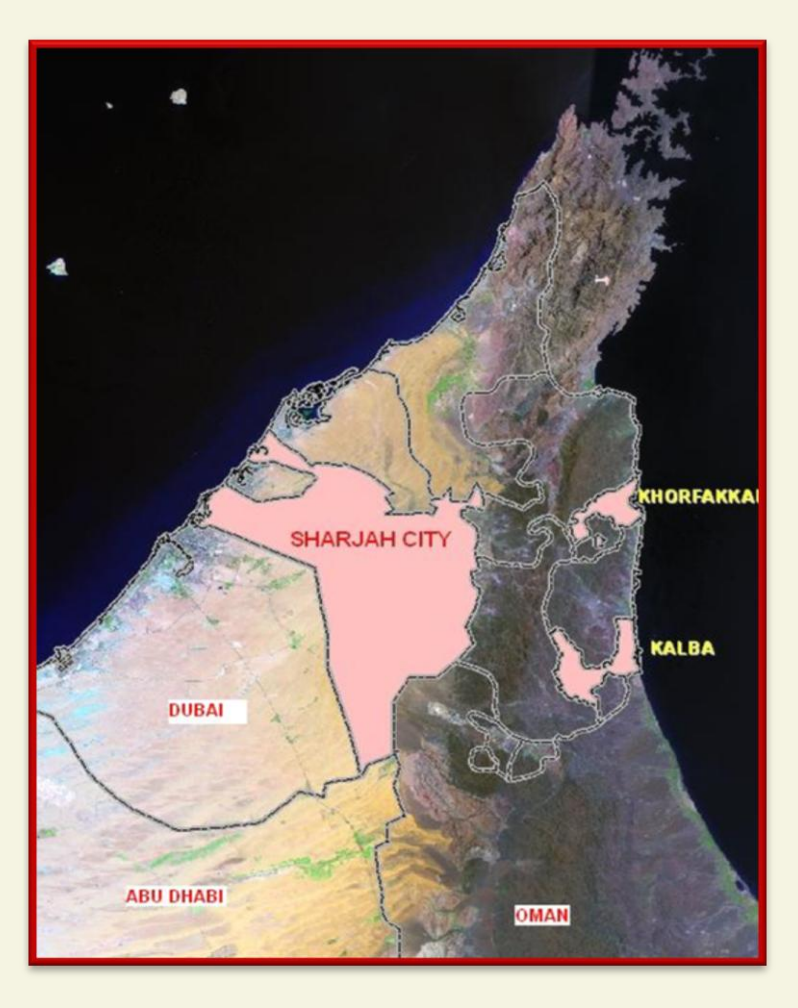

- Authority founded in 1992
- **-** Mission
	- Energy provider for Sharjah emirate of UAE including Khorfakkan and Kalba.

#### Challenges

- Providing Electricity to 350,000 consumers, Water to 270,000 consumers and Gas to 220,000 consumers
- More than 15,000 KMs of under ground services maintained
- More than 30,000 on ground components/assets maintained

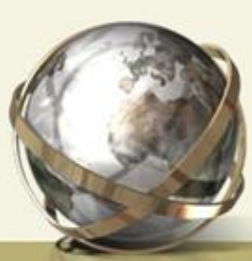

#### Enterprise GIS in SEWA….

- Implementation of Enterprise GIS(2005-2007) for:-
	- **Electricity**
	- Water
	- **Natural GAS**
	- Communication (FOC)
	- Street Light
- Based on ESRI Technologies & Oracle Database
- Create, manage & distribute GIS services using ArcGIS Server
- Editing & Viewing Utilities Network using ArcFM\_UT
- Web-based mapping and applications using GeoCortex
- Customized applications using .NET & SQL Server

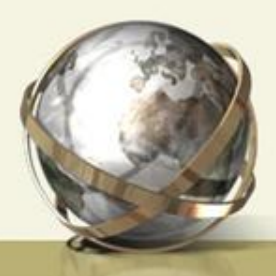

#### Centralized System Architecture

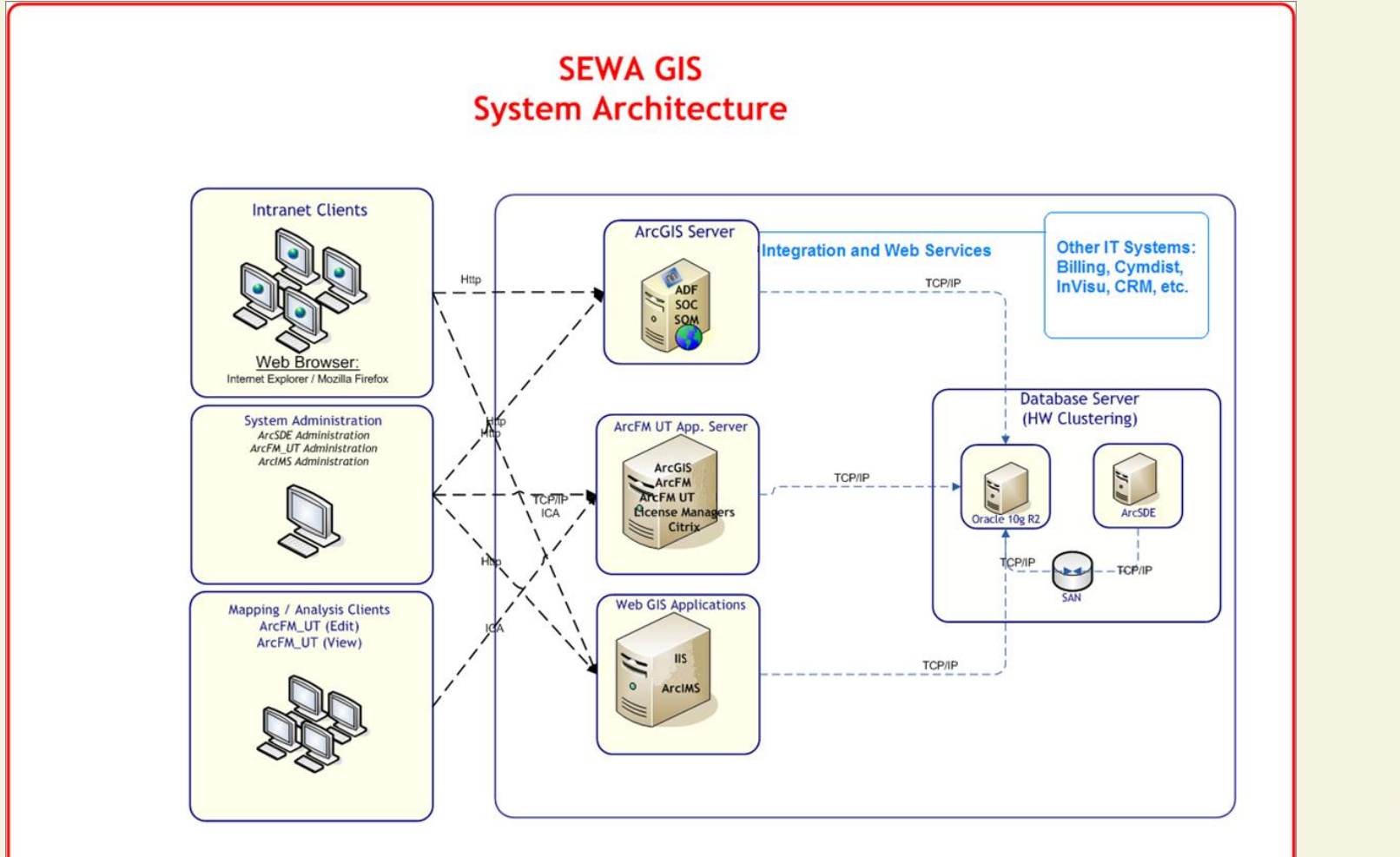

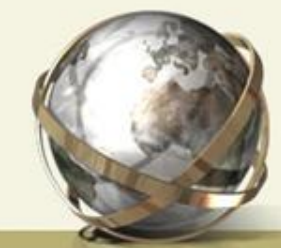

#### Water Network using ArcGIS (ESRI)

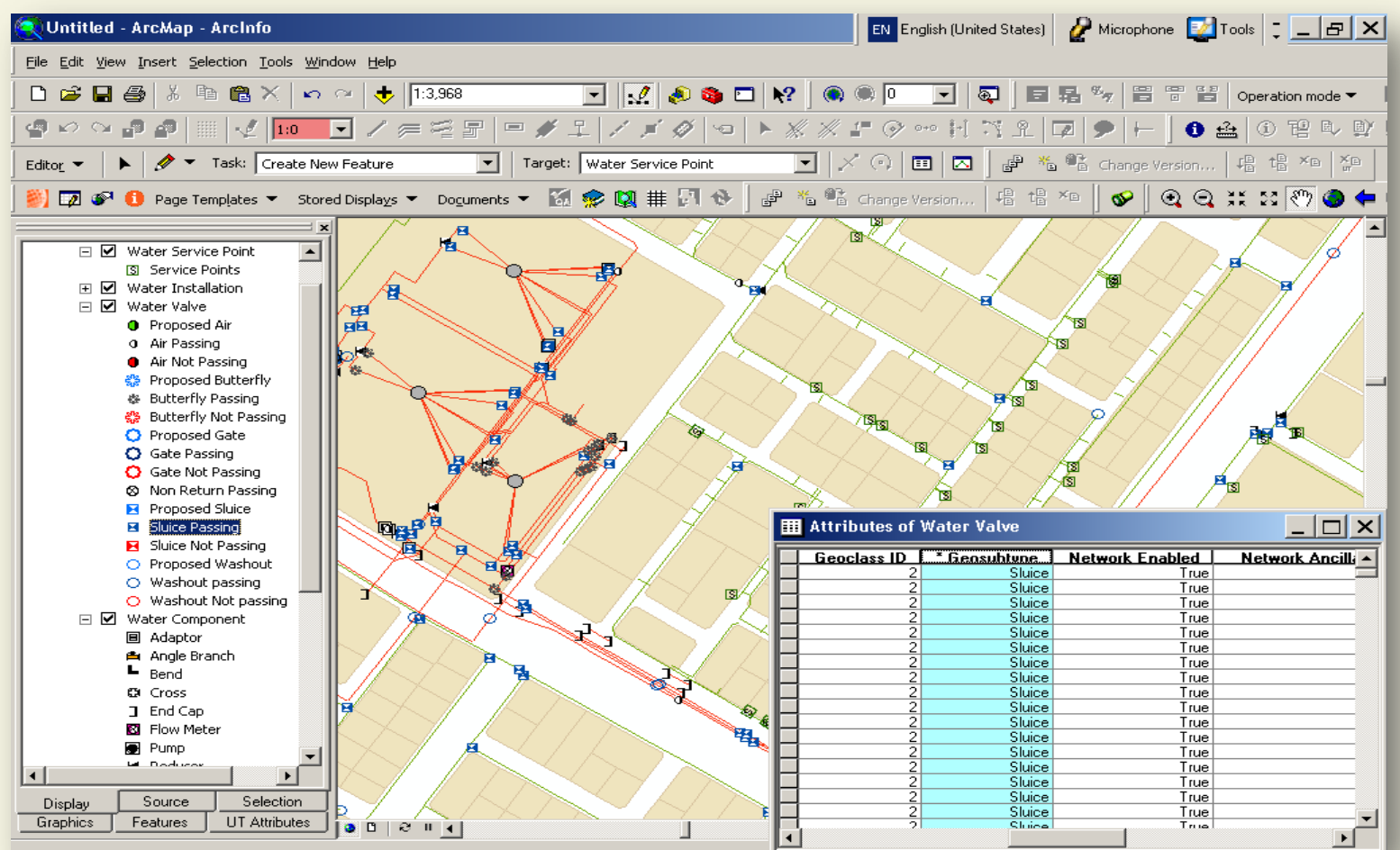

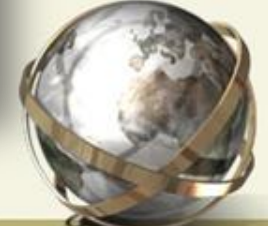

#### Water Network using ArcFM\_UT (SICAD)

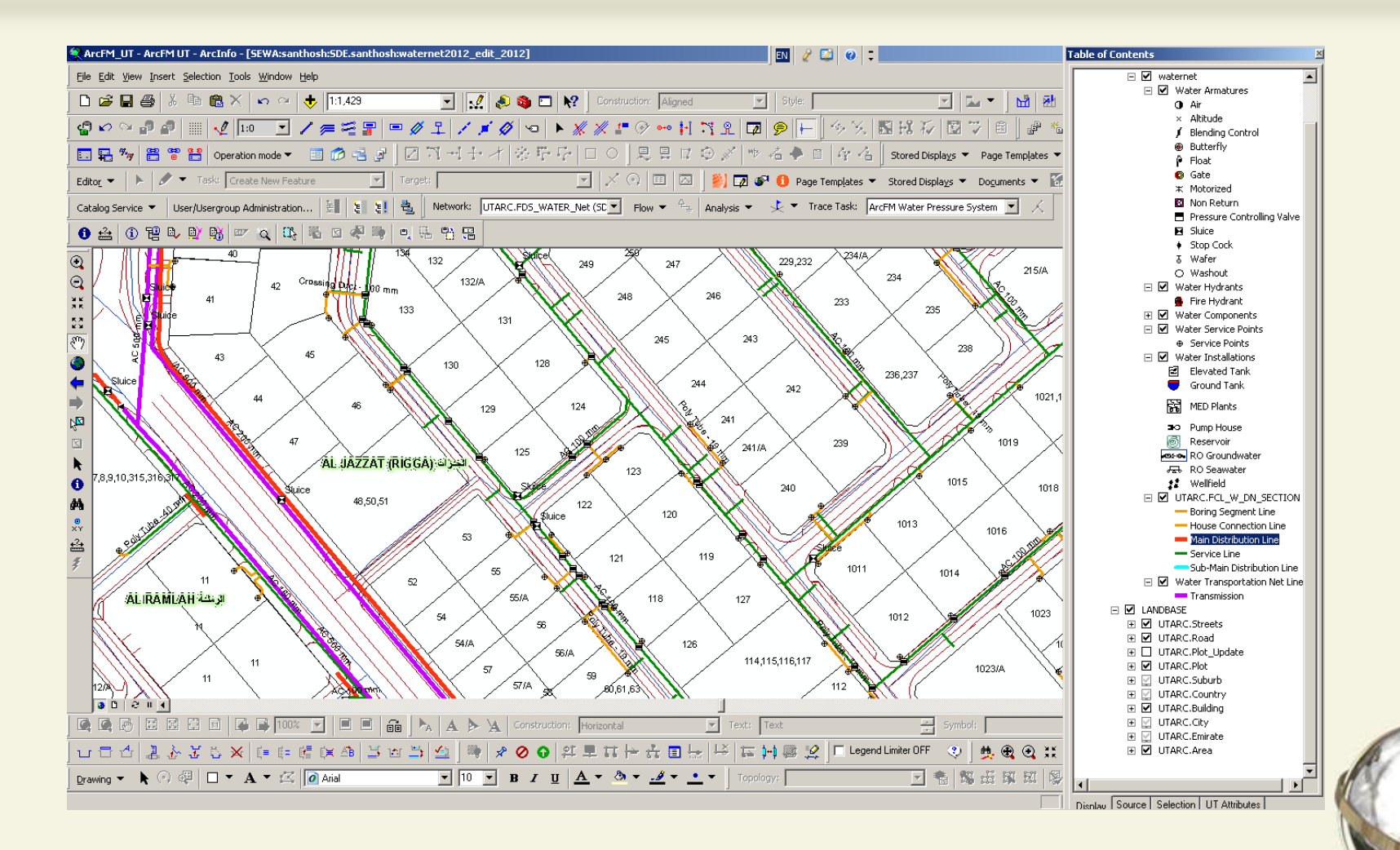

#### Water Network using Web View (GeoCortex)

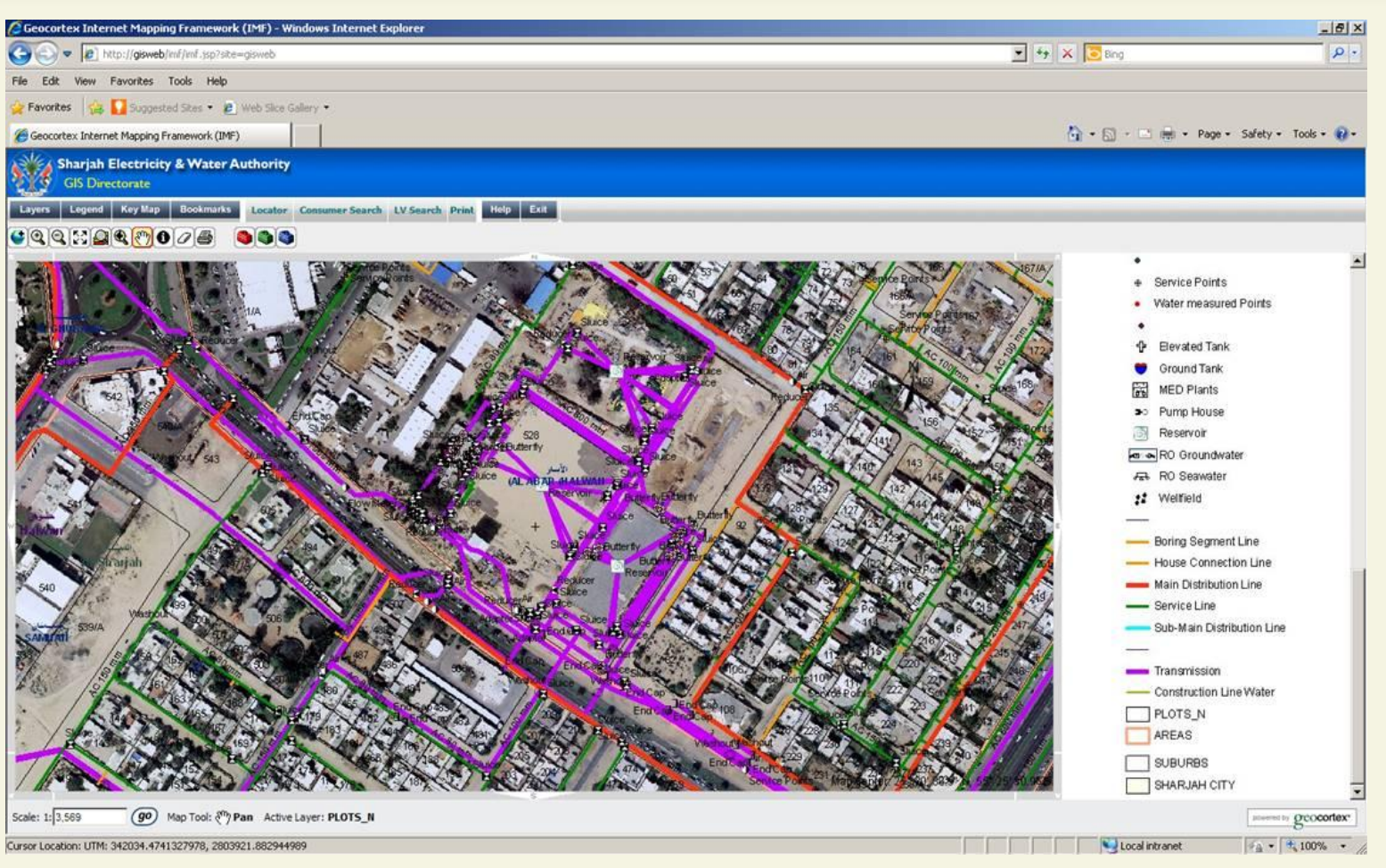

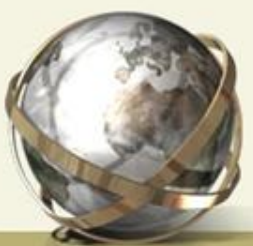

### Applicaiton for issuing Certificate (ArcEngine)

#### **No Objection Certificate**

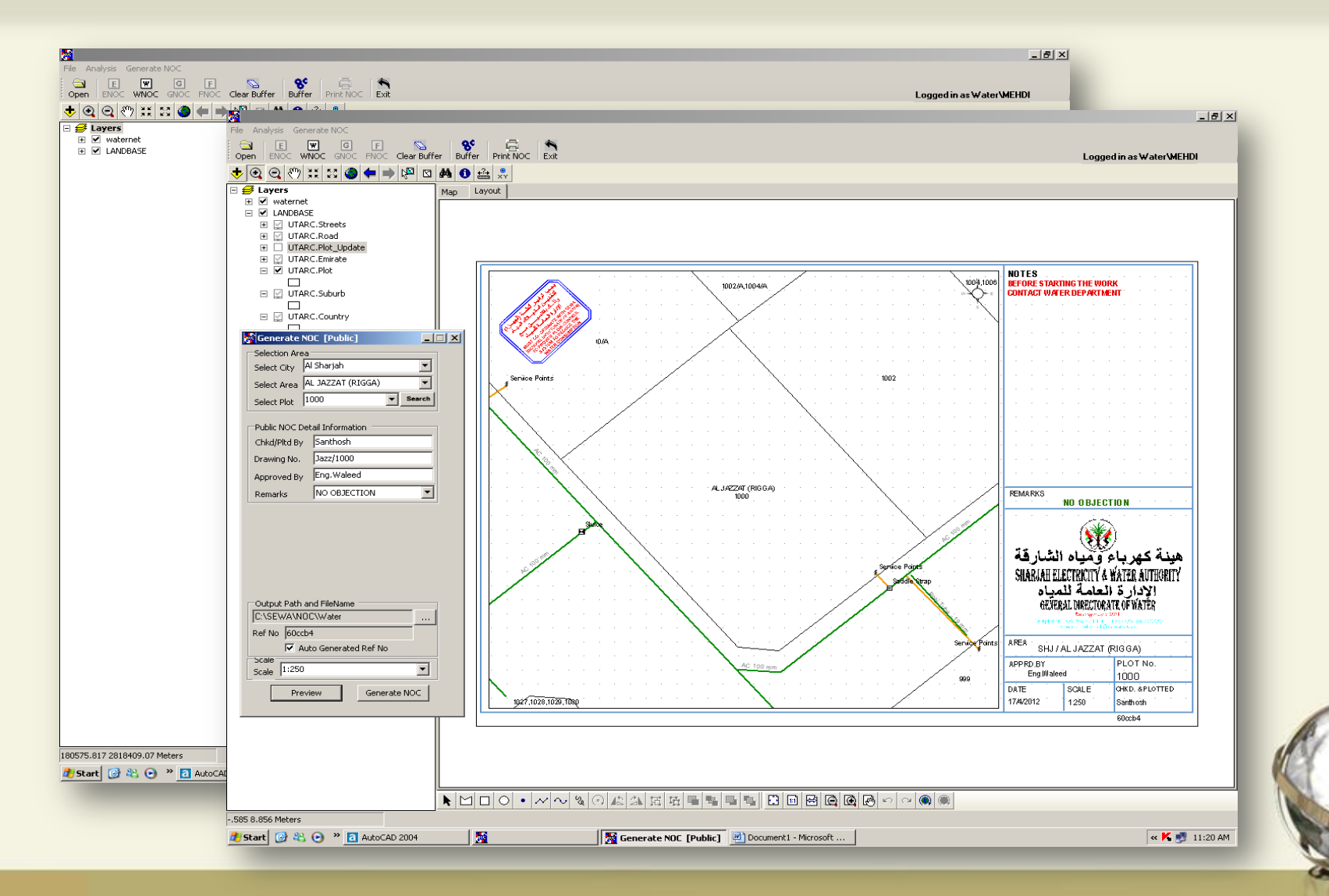

#### Hydraulic model using WaterGEMS (Bentley)

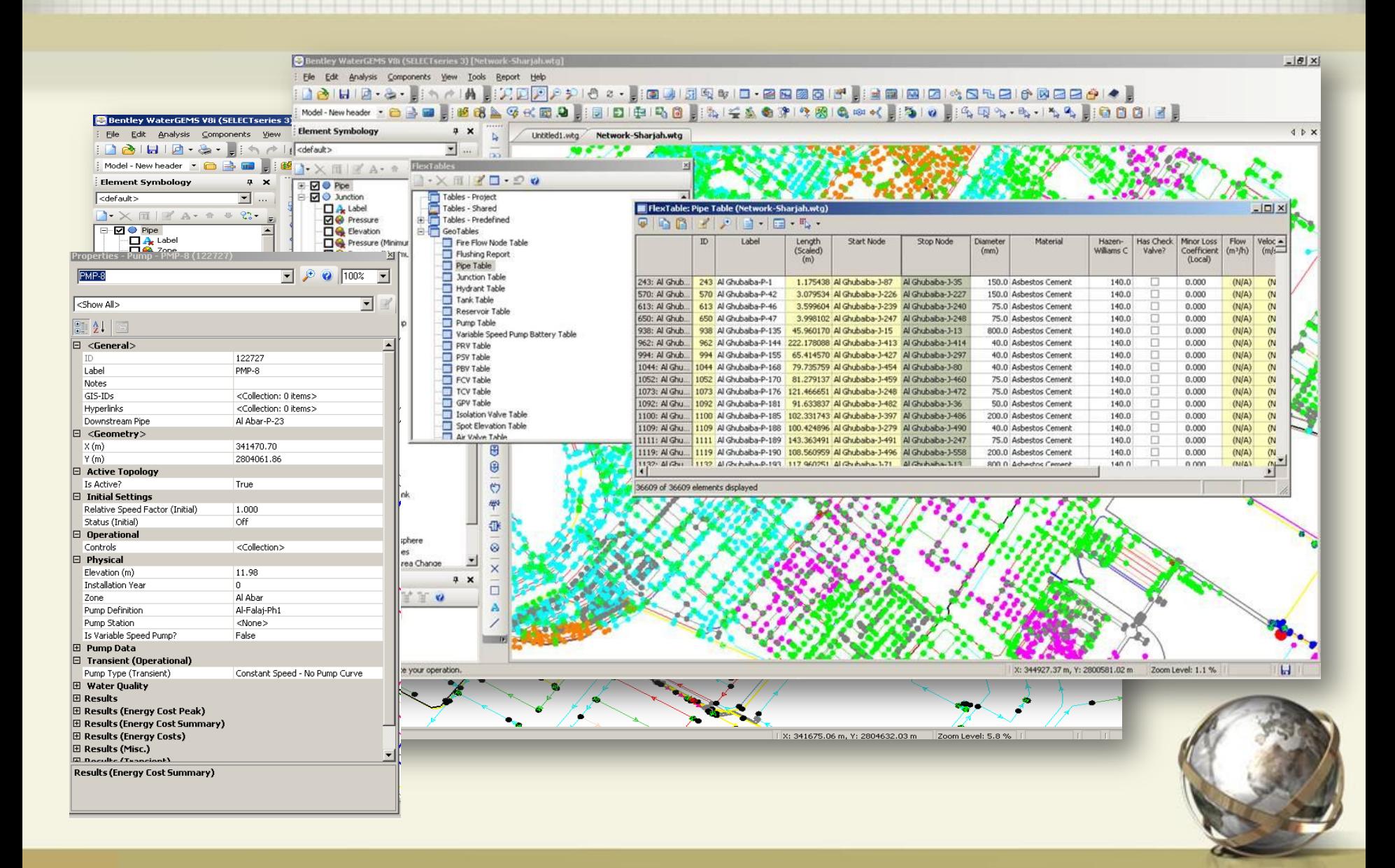

#### Water Network Modeling (WaterGEMS)

#### Water distribution design, modeling and optimization with GIS integration

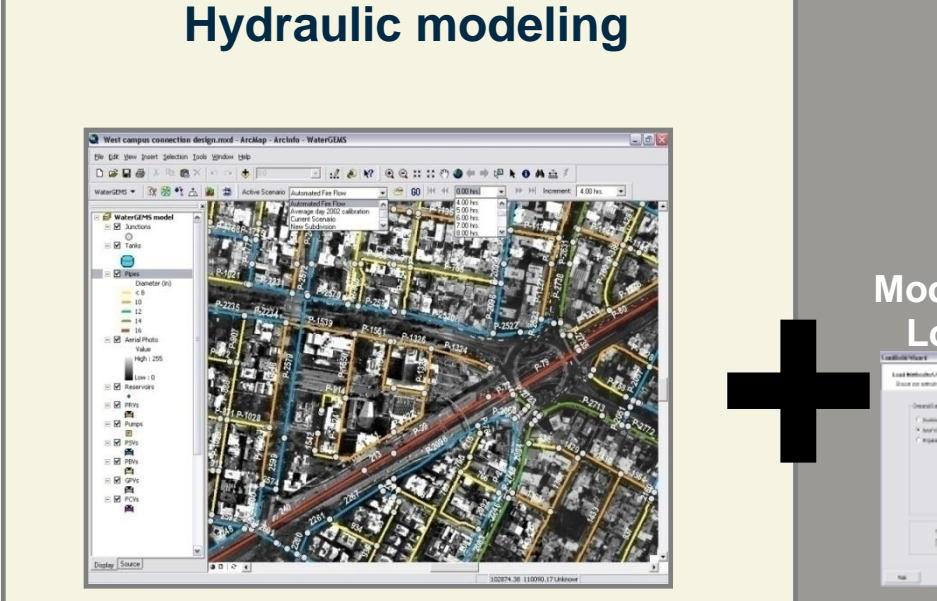

- Darwin Designer: network rehabilitation
- Darwin Calibrator: leakage detection
- Darwin Scheduler: energy efficiency

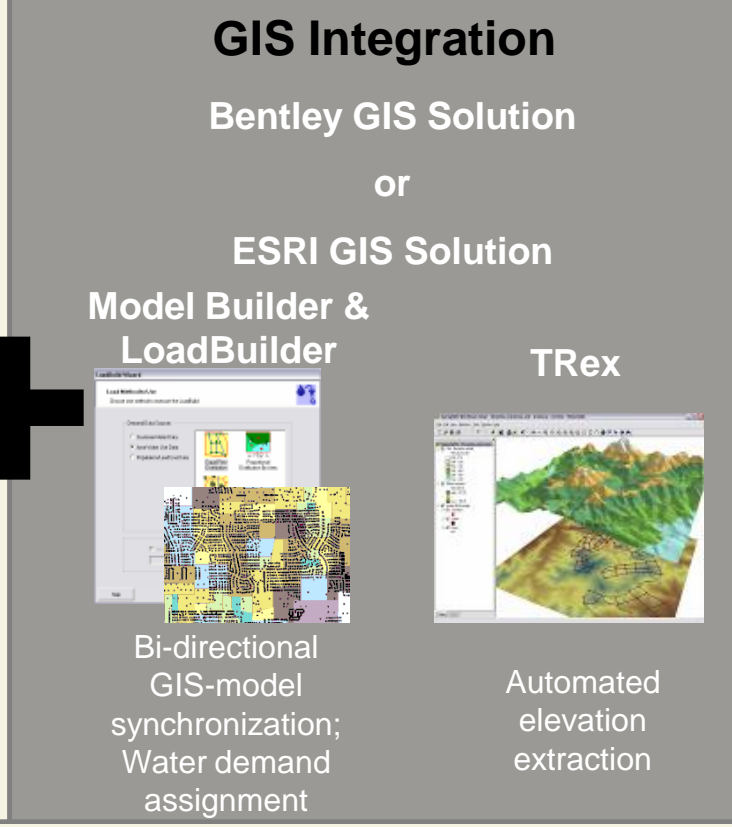

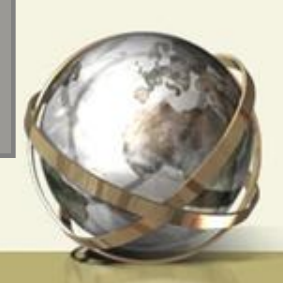

### Model Sources

- Access (Jet)
- Coverages
- **Geodatabases**
- Geometric Networks
- dBase
- FoxPro
- ODBC
- OLEDB
- Oracle Spatial
- HTML Import
- HTML Export
- Lotus
- Excel
- Paradox
- **Shapefiles**
- CAD files
- EPAnet
- Old WaterCAD

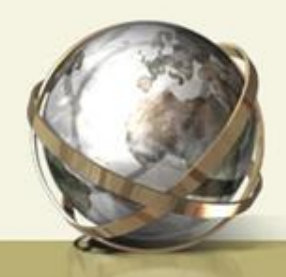

#### WaterGEMS Modeling Data

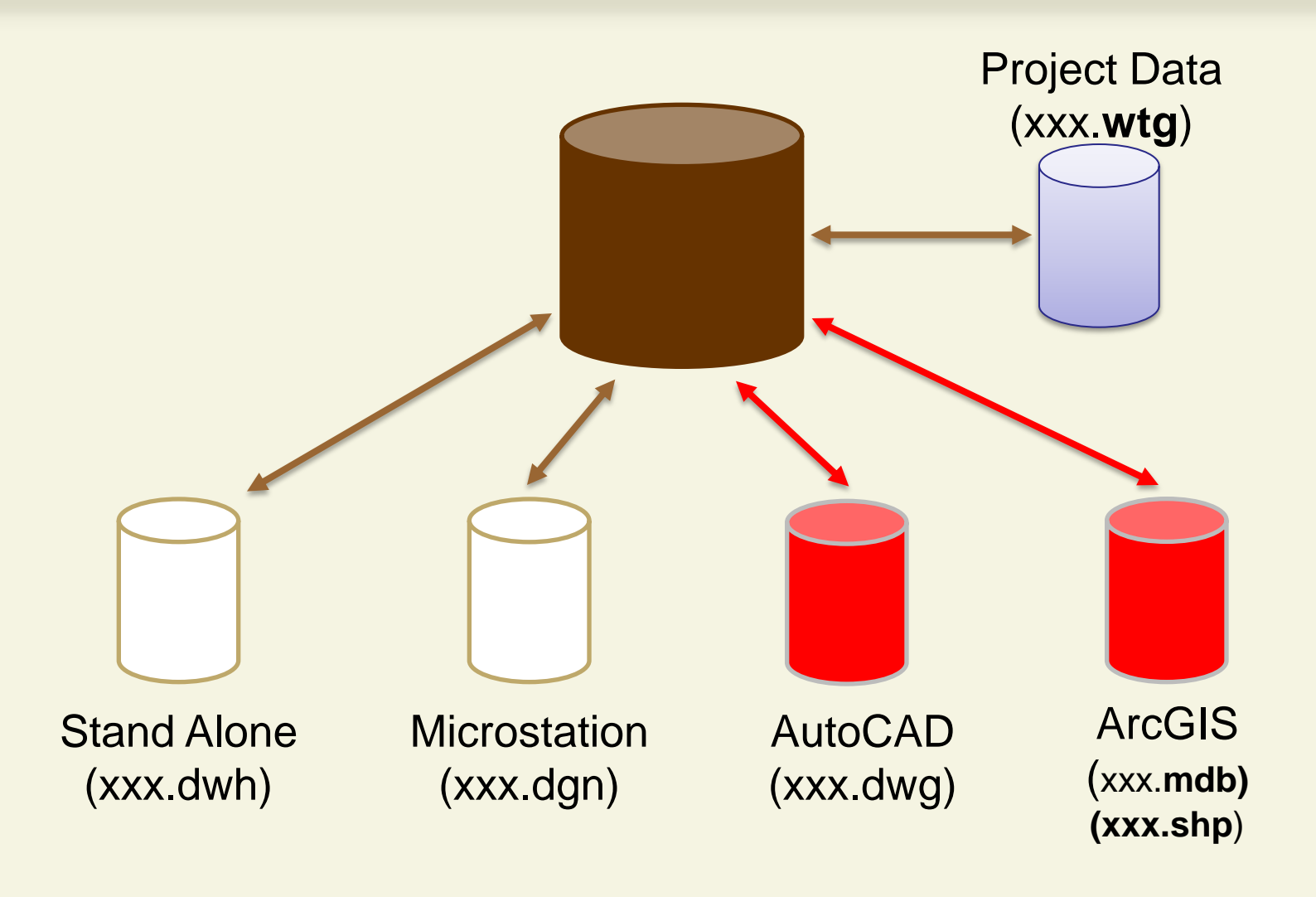

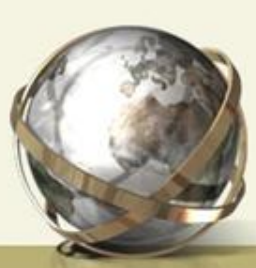

Synchronization between GIS data and Hydraulic Model

#### **Build model from GIS/CAD**

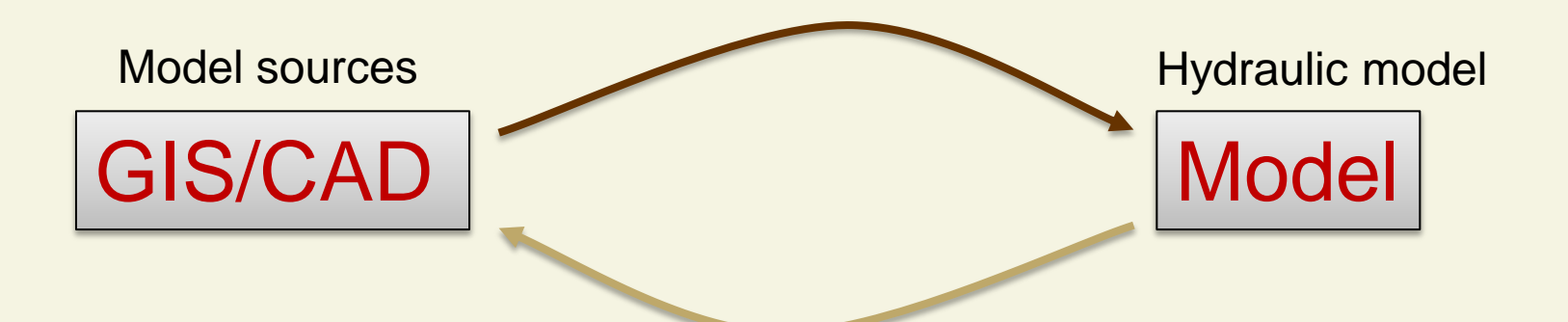

#### Correct GIS/CAD when modeler needs to update underlying data

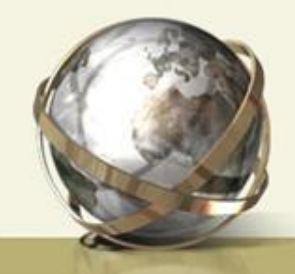

#### How it Works

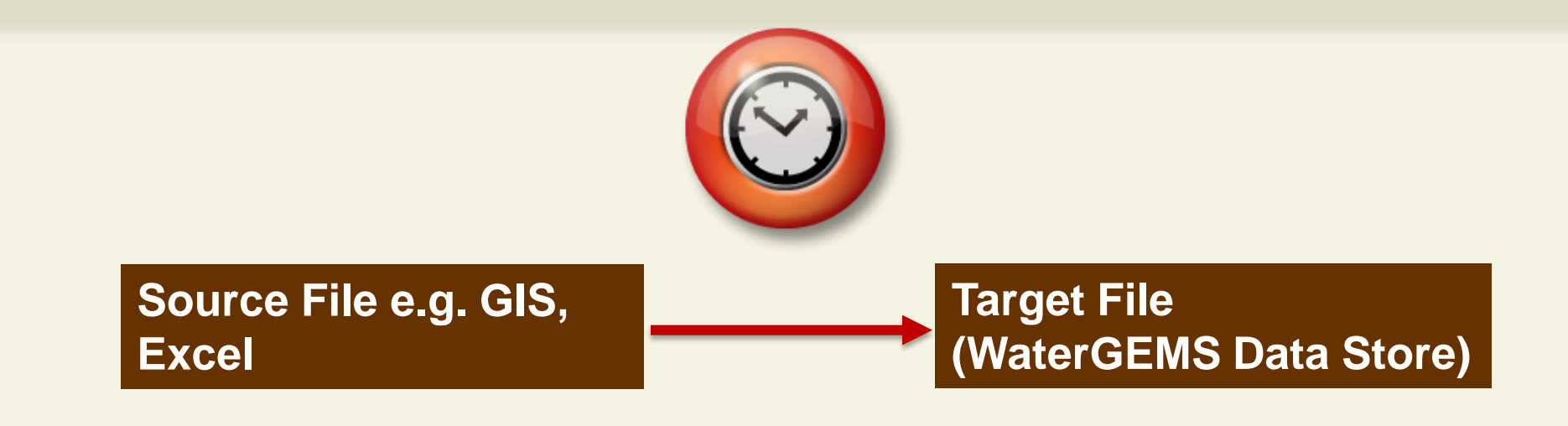

Model Builder

## **The key is to map and import attributes that are relevant for hydraulic model**

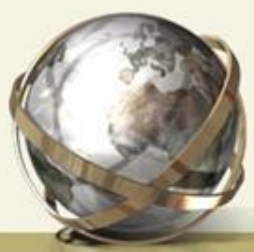

#### GIS Features to Model Elements

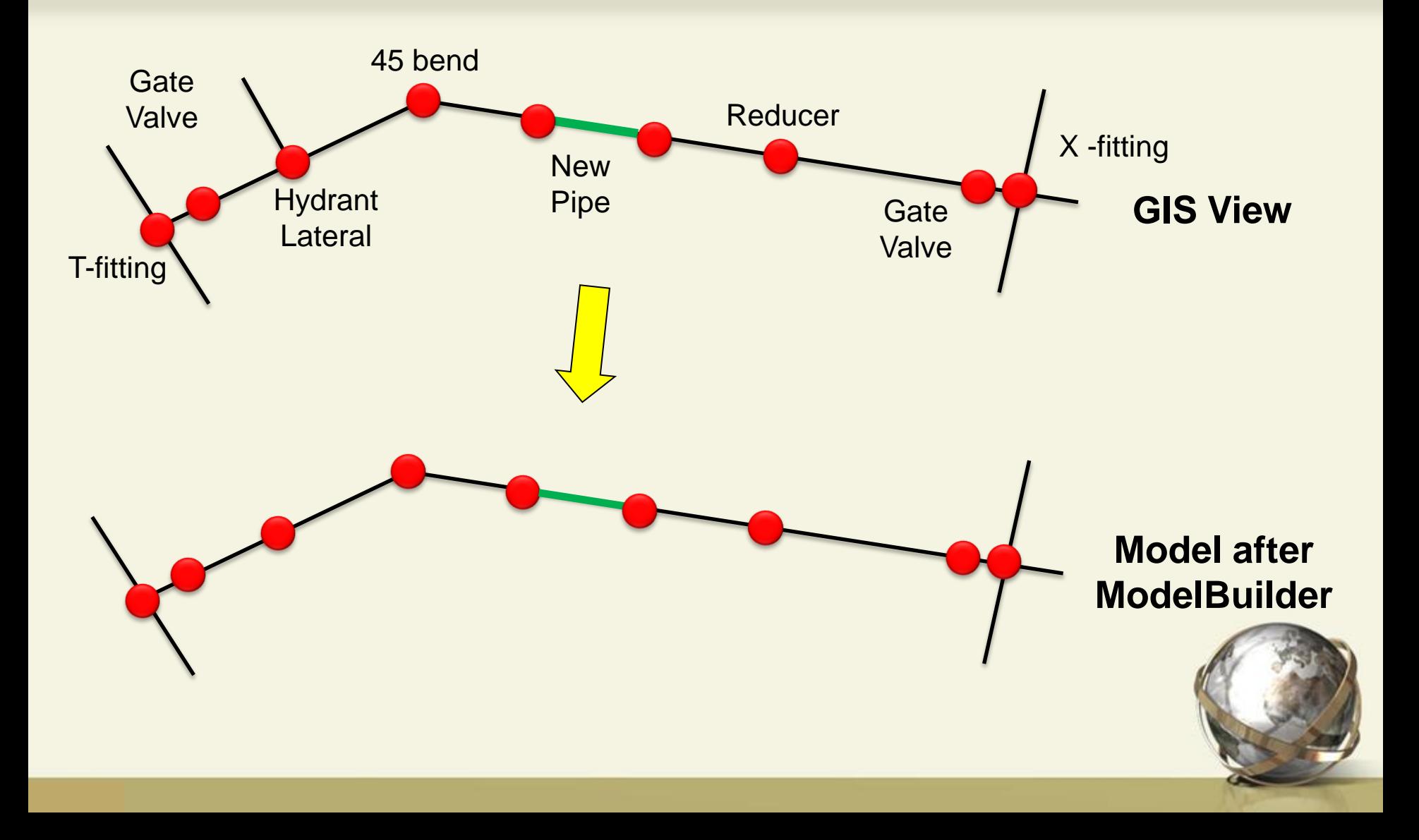

#### $GIS$  Feature  $\rightarrow$  GEMS Element

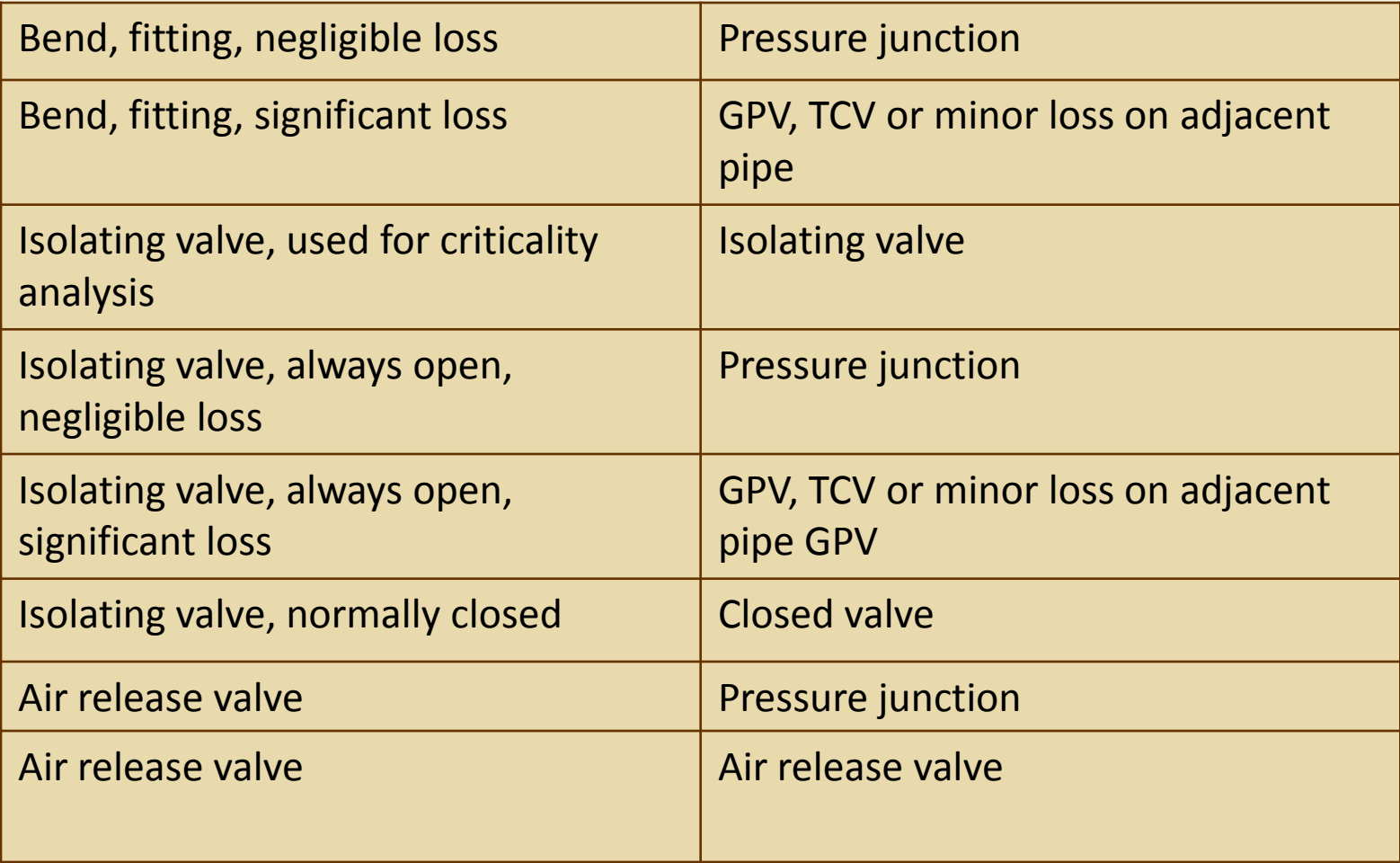

#### GIS Feature  $\rightarrow$  GEMS Element (2)

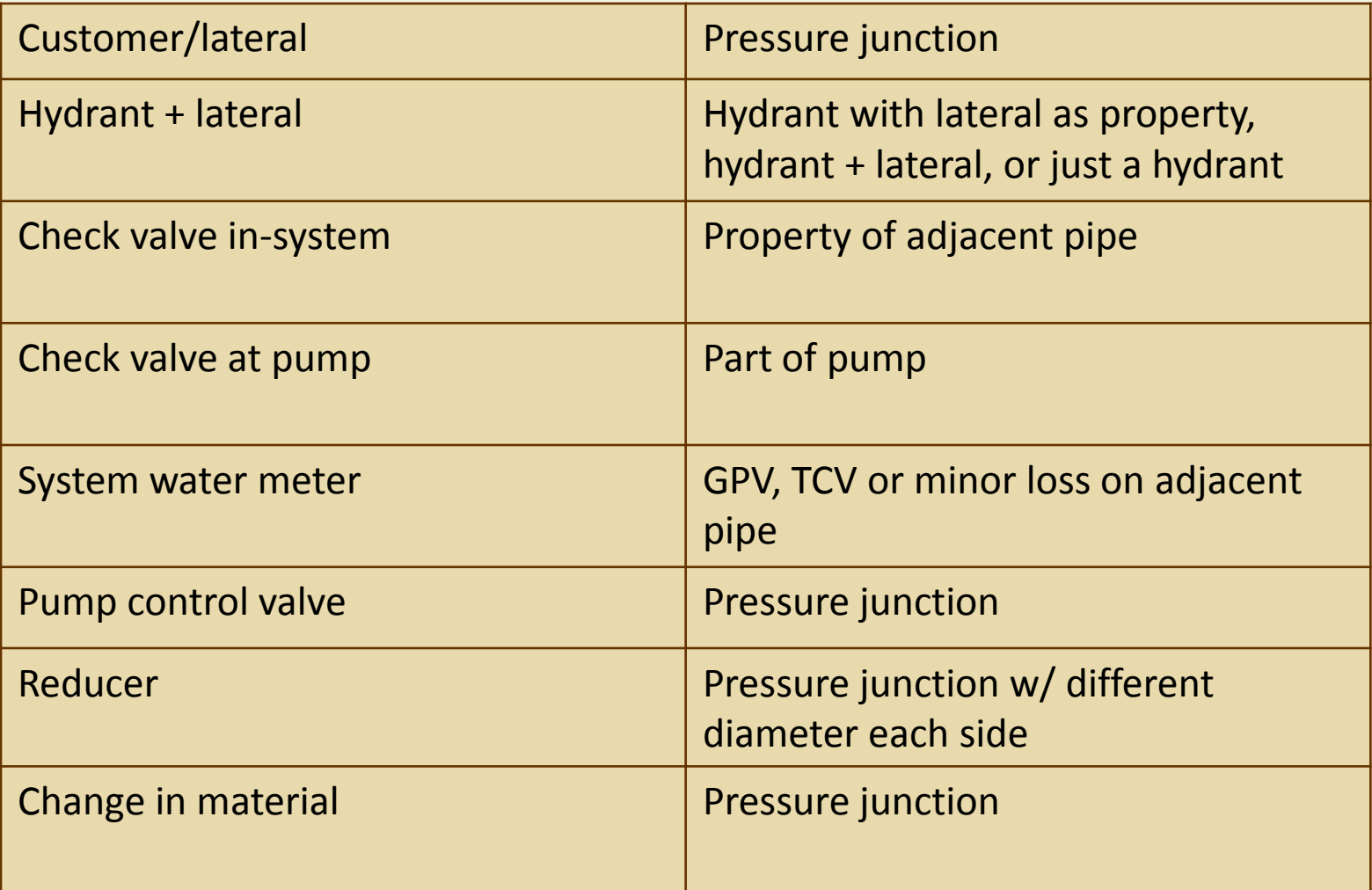

#### **Considerations**

- Not all attributes from source GIS files need be copied (e.g. inspection date, other attributes)
- Not all attributes in target file need to come through ModelBuilder (e.g. color coding)
- x,y coordinates automatically come in from Shapefiles/geodatabases/CAD drawings
- **System Demands may be better imported using LoadBuilder** and customer billing data
- **Elevations are best imported from DEMs using TerrainExtractor** (TRex)

#### Connectivity Issues

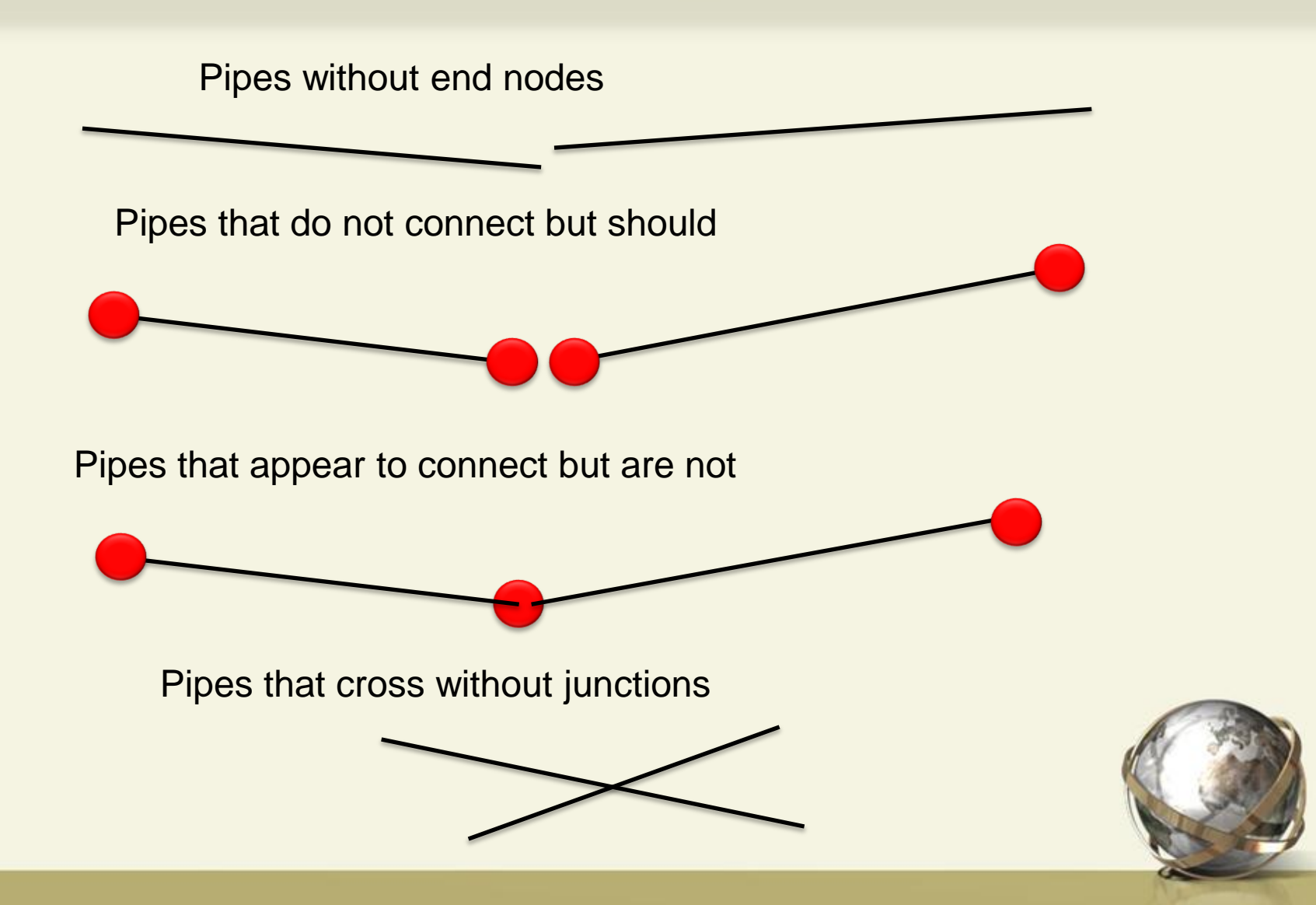

#### Resolving Connectivity Problems

- Add end nodes to pipes without end nodes
- Snap ends of pipes to single node if within (user specified) tolerance

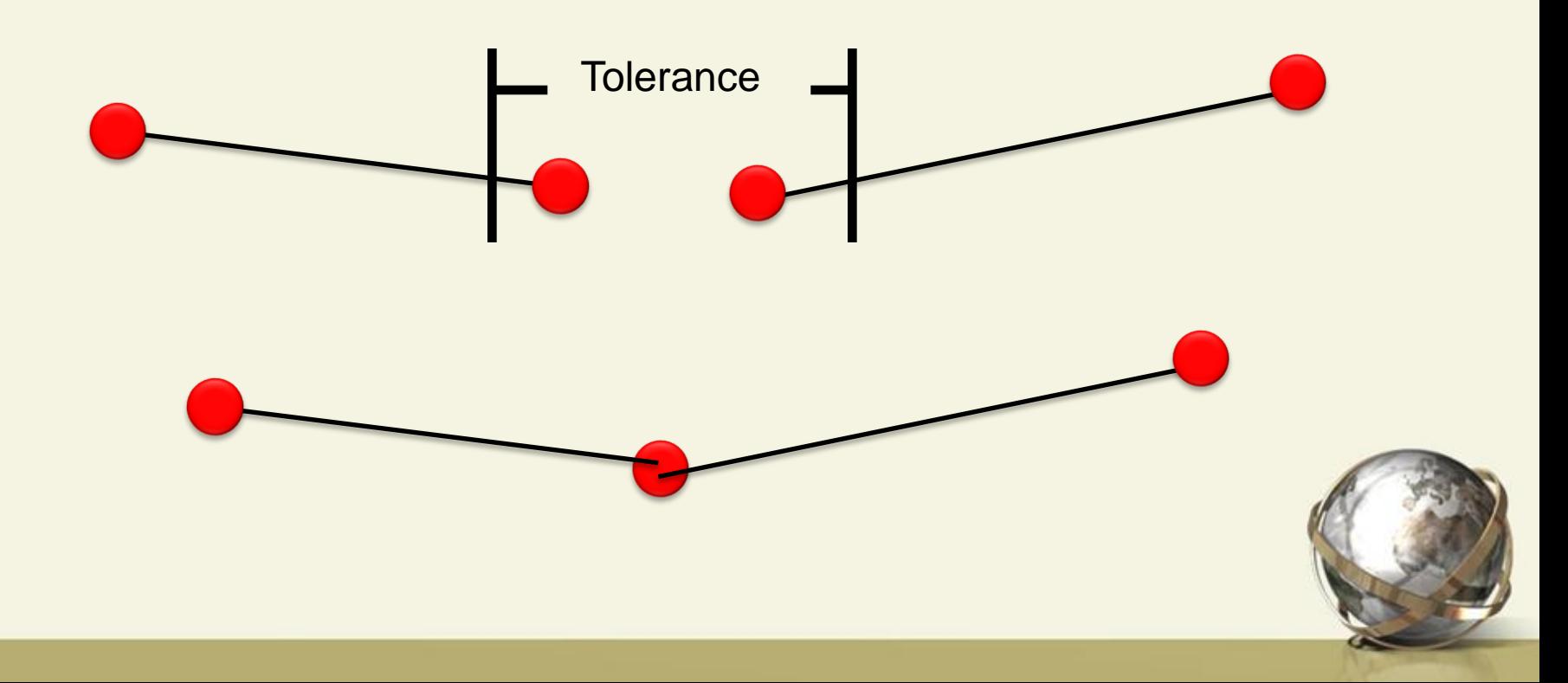

#### Network Navigator

## Finds possible problems caused by

- Nodes in close proximity to other nodes
- Nodes in close proximity to pipes
- Orphaned nodes
- Elements with messages from previous run
- Tracing and connectivity analysis

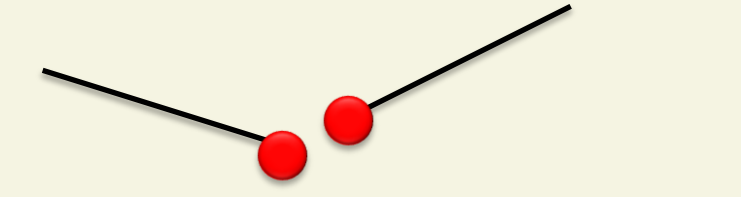

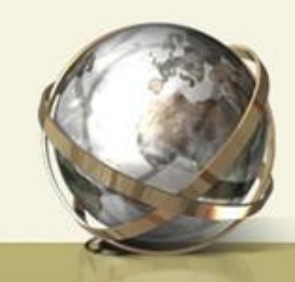

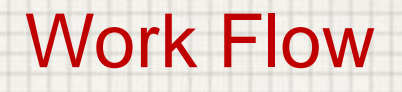

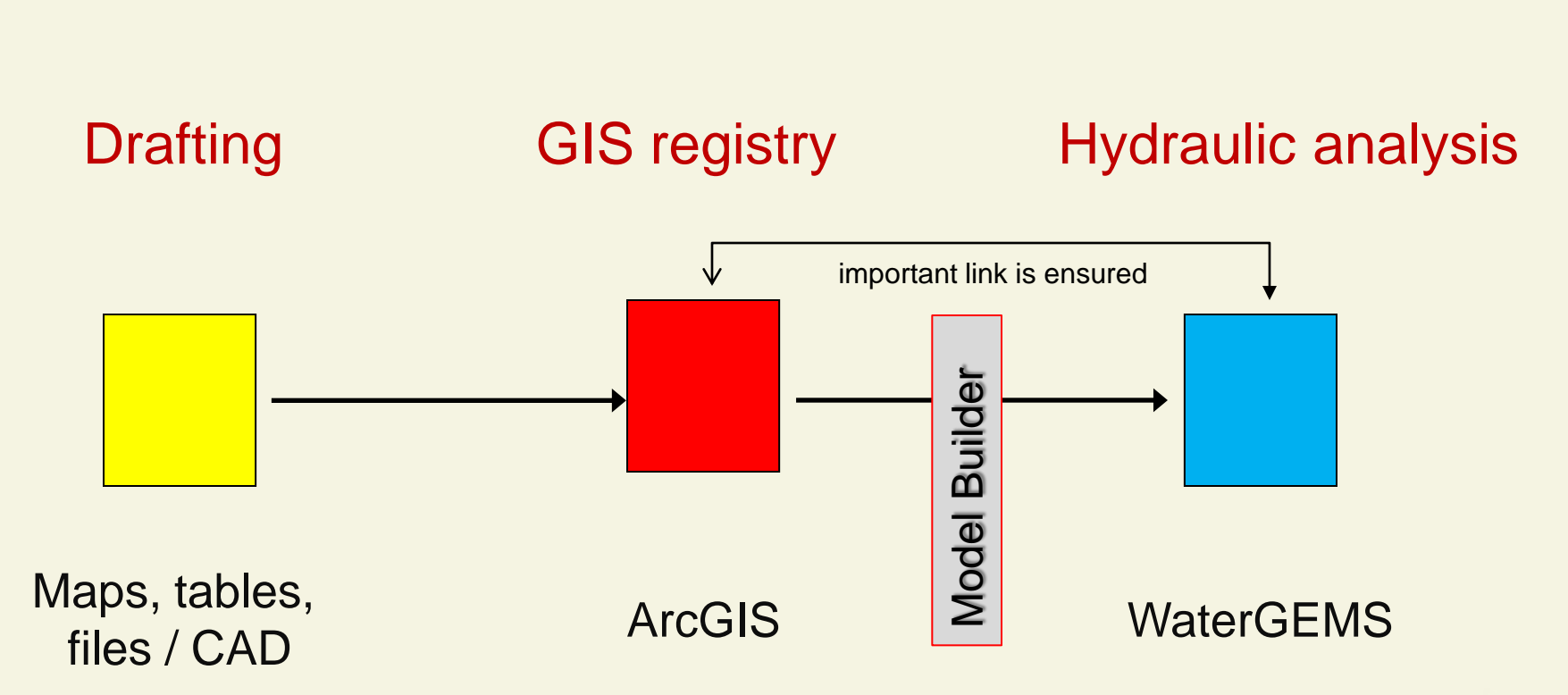

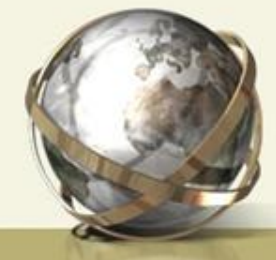

#### Describe the GIS asset registry creation of SEWA

- CAD files used...
- Maps and as build drawings...
- KLS, TXT, and other data files used
- **Shape files**
- ArcGIS Geospatial databases (.MDB)
- **OracleSpatial 10g**

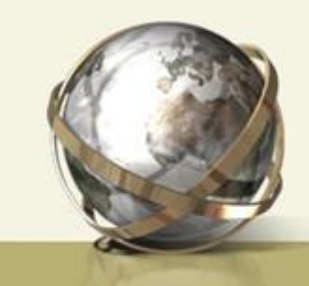

#### Model Builder module of WaterGEMS

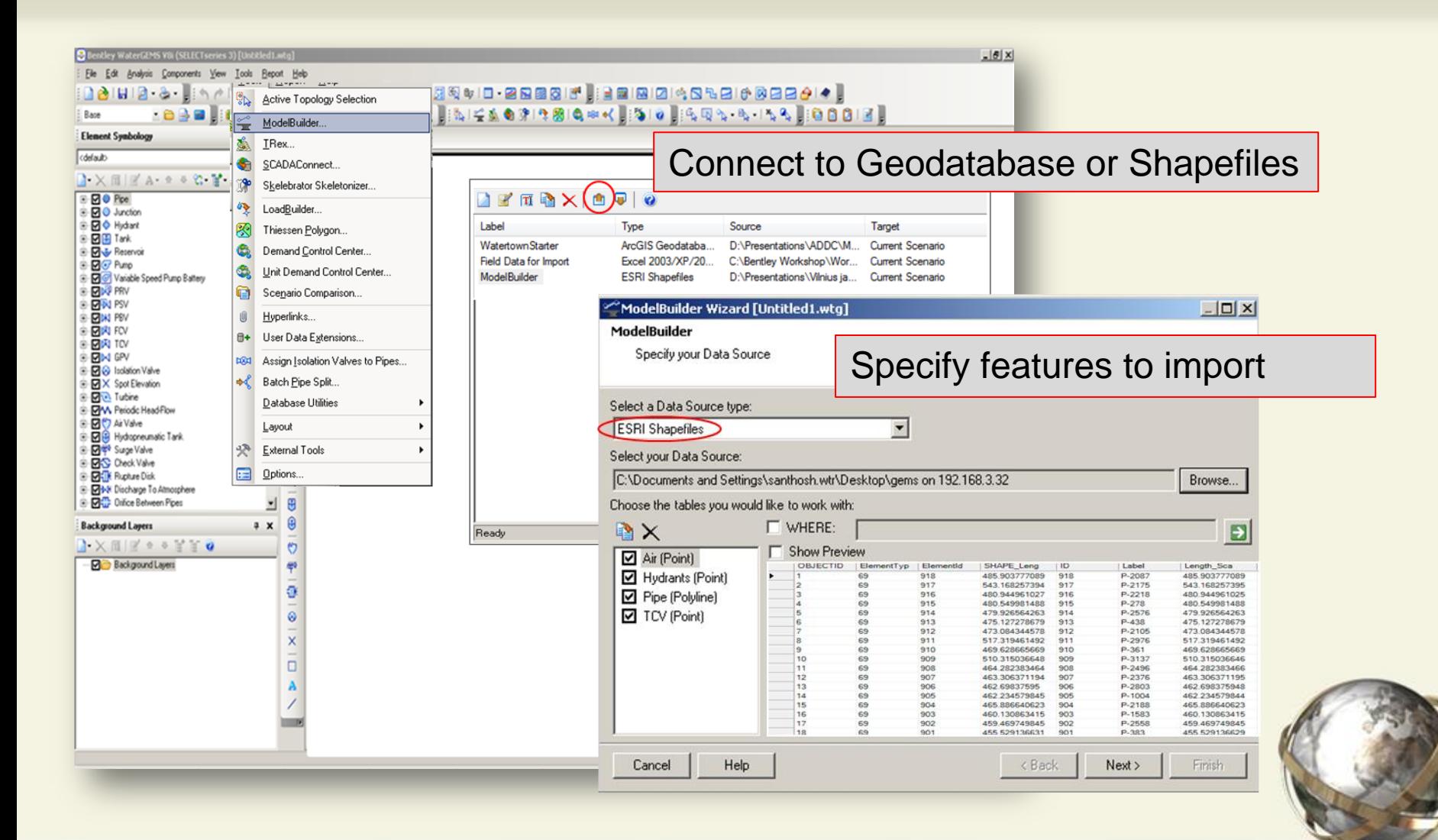

#### Model Builder module of WaterGEMS

#### Build or Synchronize model from GIS data

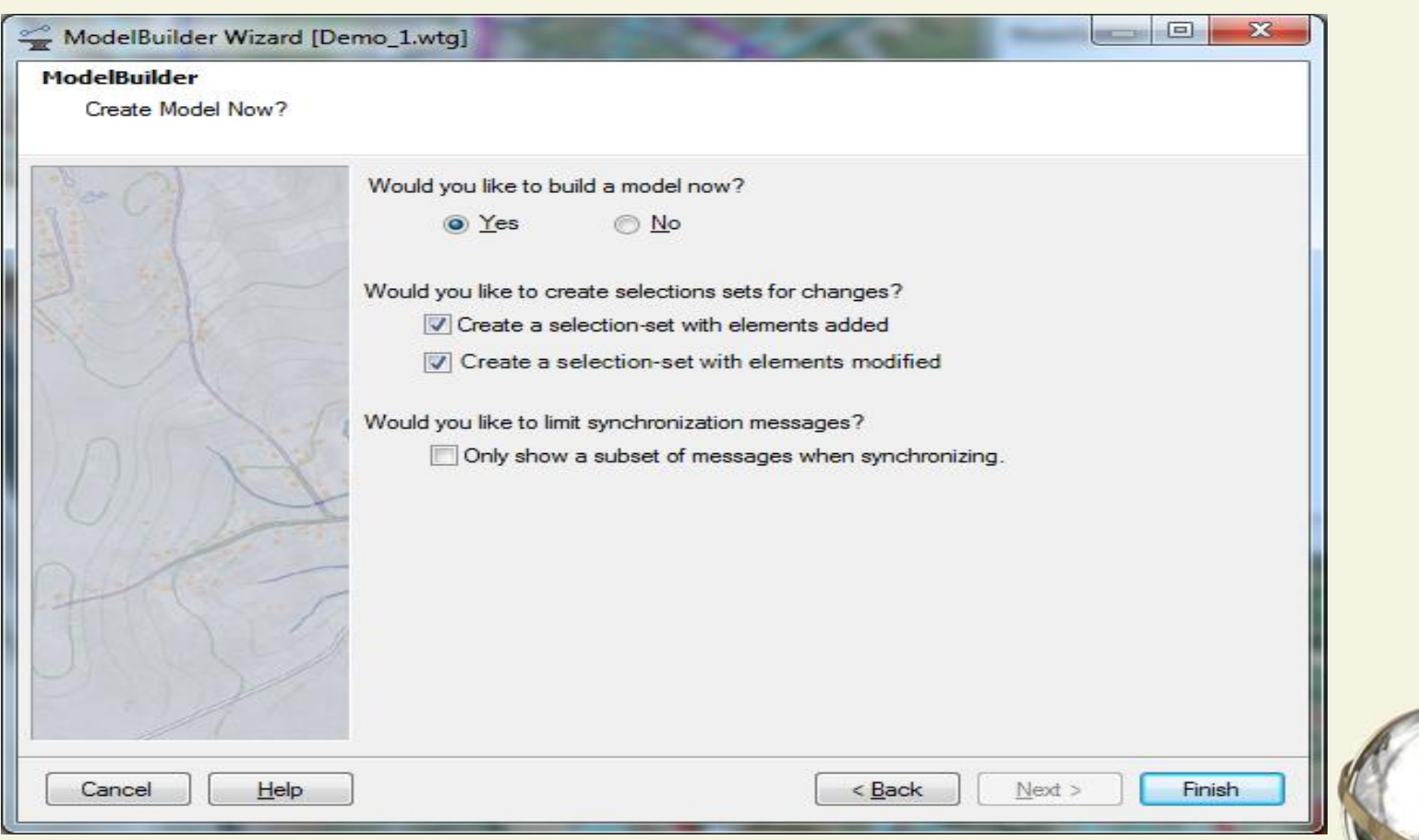

#### WaterGEMS hydraulic model for SEWA

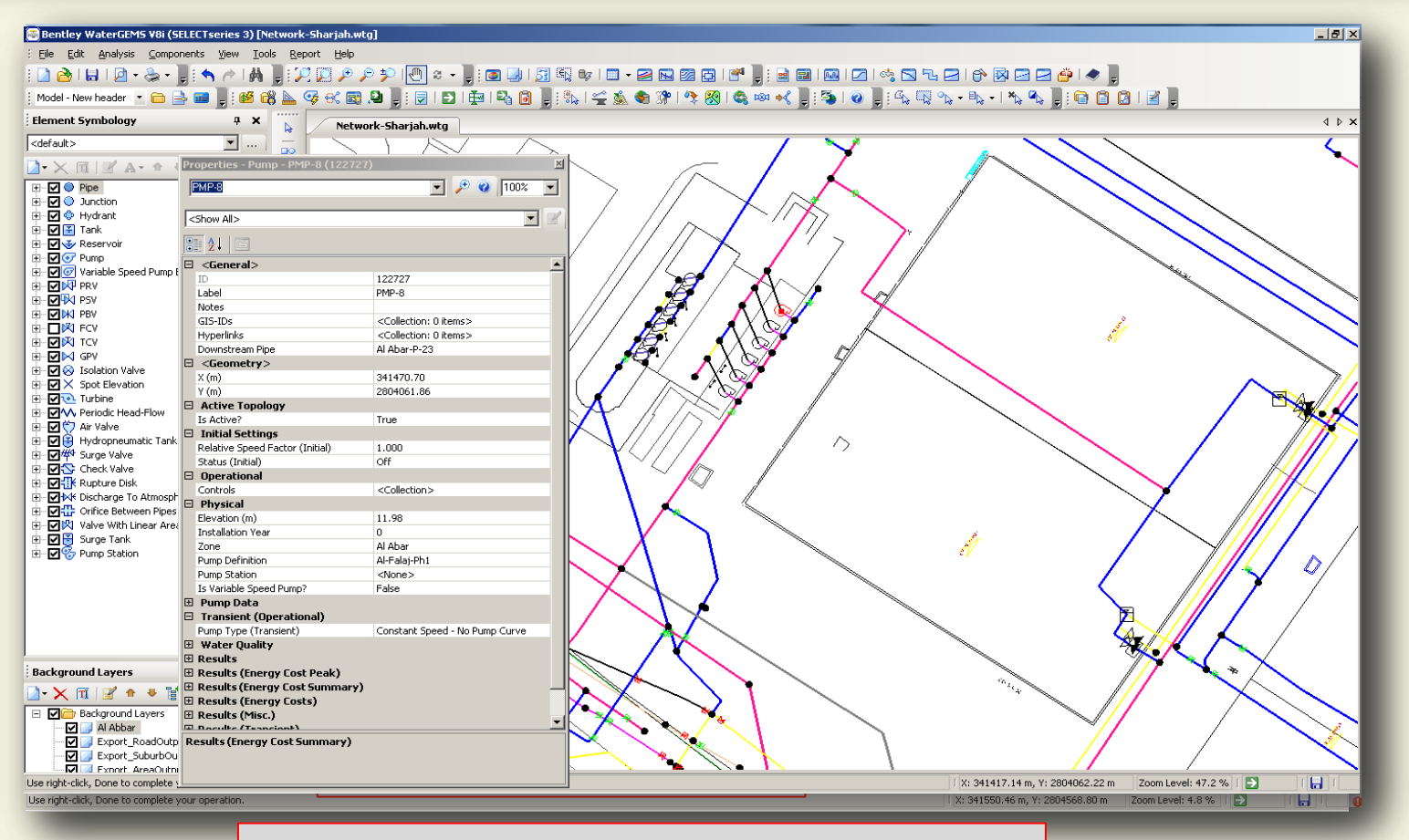

**Pumping Station and Reservoir Location Al Abbar (Halwan) Area**

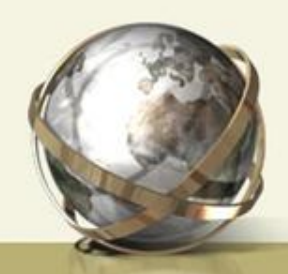

### **Calibration**

#### To Guarantee the reality of the model

- Comparing the field survey measurements and the modelling results
- Adjust hydraulics parameters in order to get the same results (consumption profile, consumption coefficient, …)
- 50 temporary locations have been prepared for the field survey

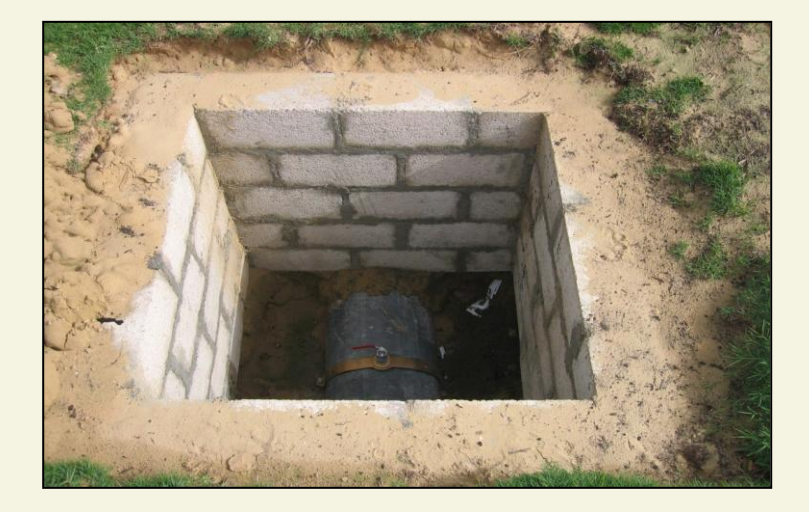

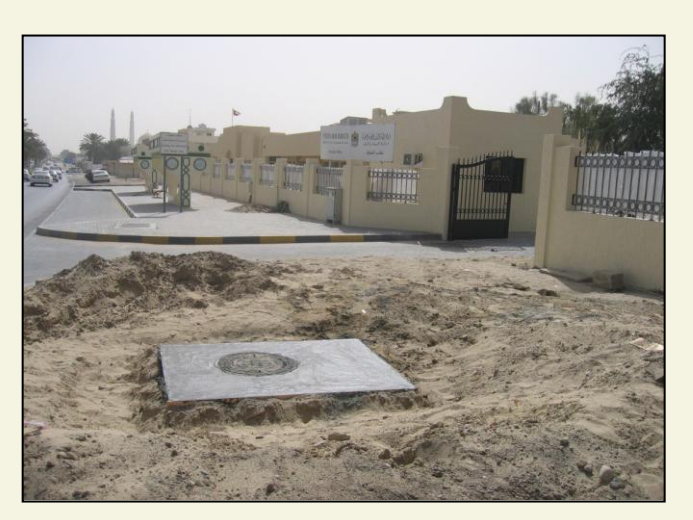

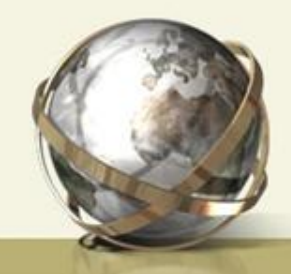

#### Hydraulic model – Results – Calibration curves

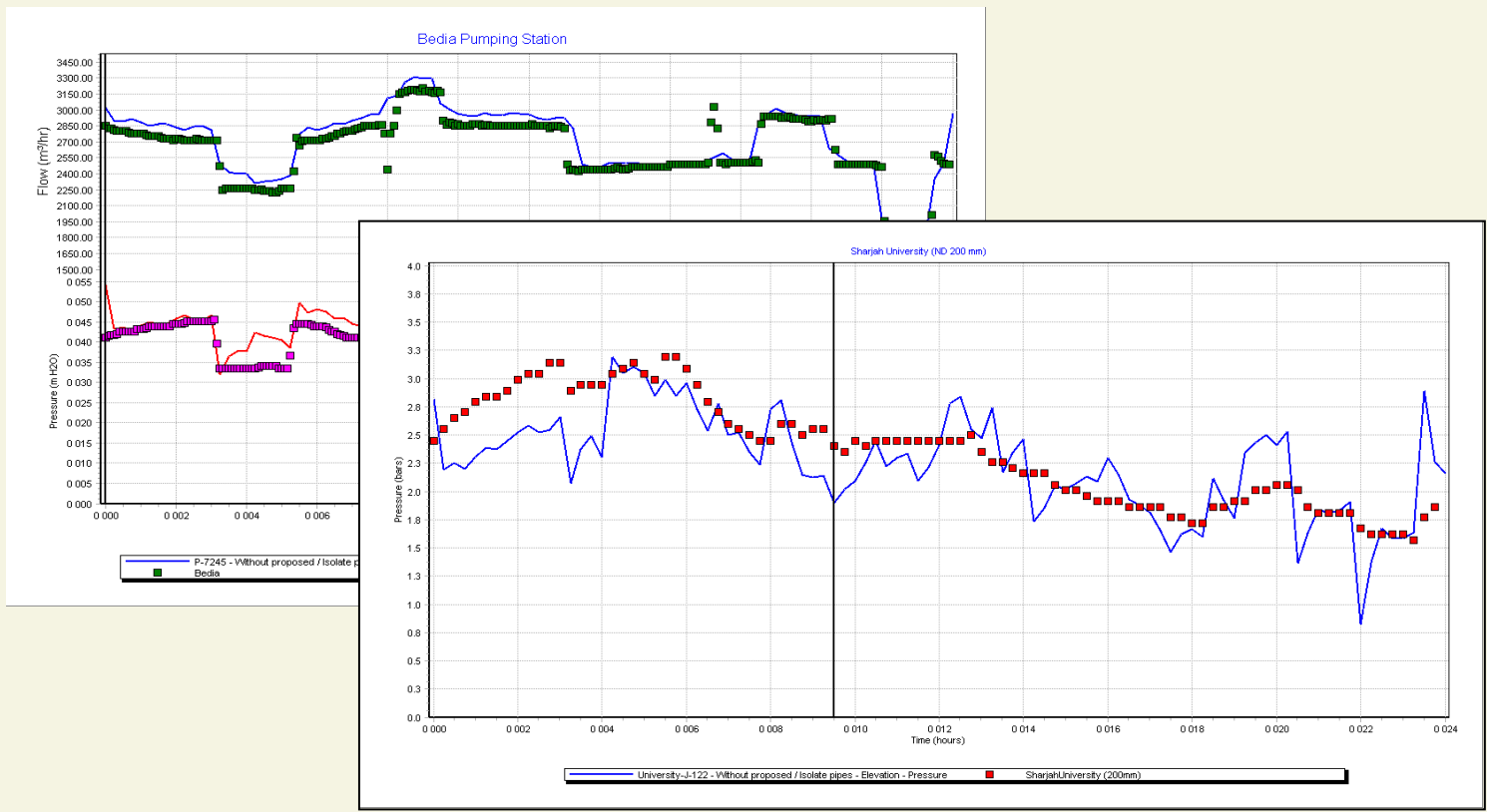

#### Bedia Flow and pressure

#### Pressure at University

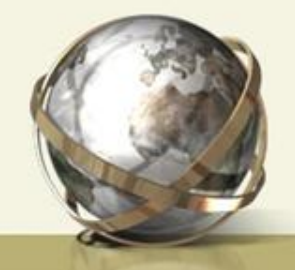

#### Diagnosis of the potable water network (minimum pressure)

- Low pressure (criteria to be defined with SEWA)
- High velocities
- Major head losses

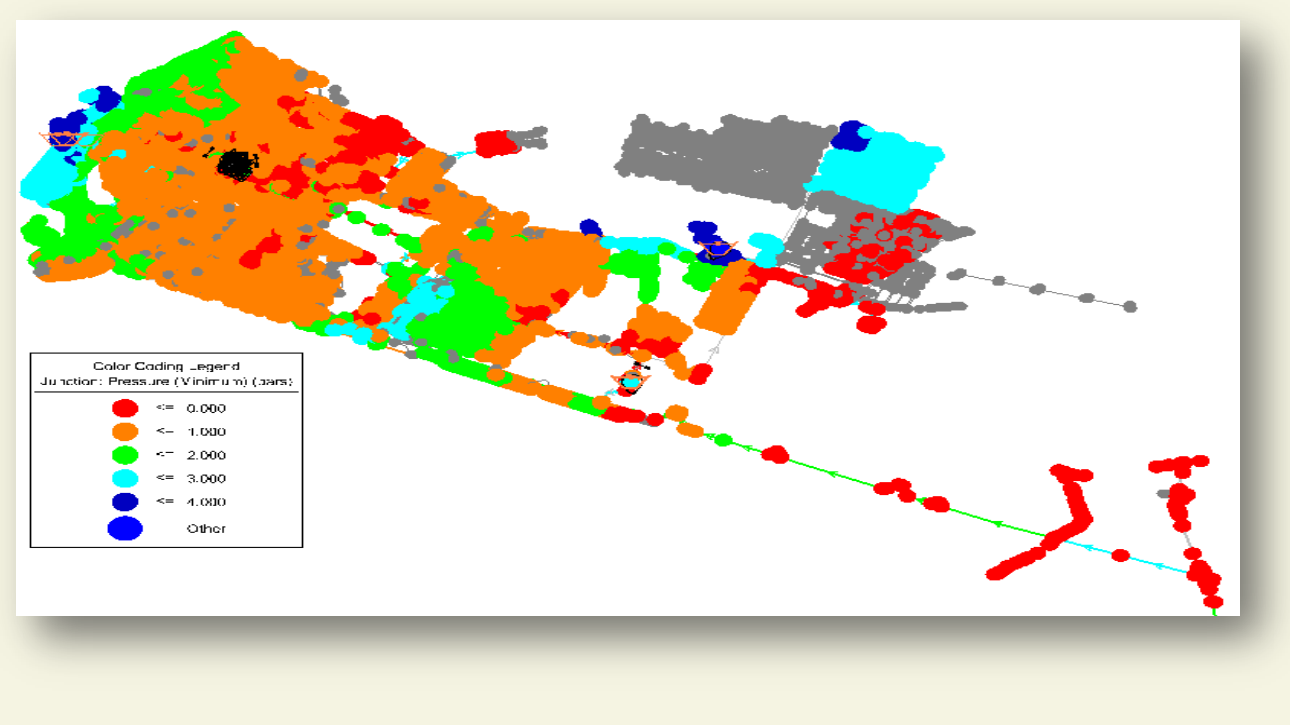

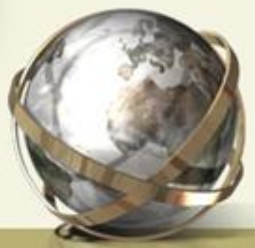

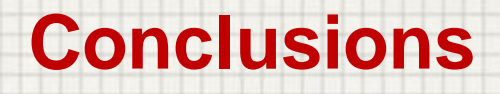

- 1. Scenario comparisons for real-time network operational decisions
- 2. Finding leakages hot-spots using hydraulic model and measured flow and pressure data
- 3. Better pressure management and optimal pumping scheduling
- 4. Planning the renewal of the pipes using the Pipe Renewal Planning Module
- 5. Updating GIS with modeling results

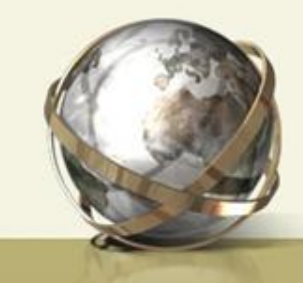

# Thank You  $\odot$

# karrani@sewa.gov.ae

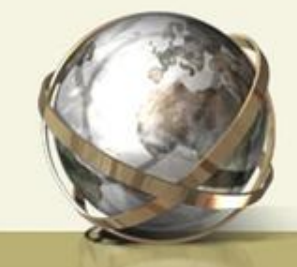